# **PRE-EVENT TROUBLESHOOTING**

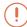

### I FORGOT MY PASSWORD

Click here to reset your password. Be sure to check your spam folder if you do not receive an email within five minutes.

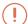

#### I'M NOT RECEIVING ANY EVENT EMAILS

Emails are sent from notifications@brazen.com. First, check to see if they are getting caught in spam. Then, make sure to whitelist Brazen's IP address: 168.245.116.172.

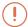

## **HOW DO I TEST MY AUDIO & VIDEO?**

You can run two automated tests to make sure you are prepared to join 1-to-1 video chats or video broadcast booths:

- 1) Run this quick Brazen test
- 2) Run this 30-second Vonage test. (Vonage powers Brazen's video and audio chats.)

Both tests are designed to help identify whether you have a technical issue and, if so, what kind. Follow the recommendations provided by the test results. Then, follow the next steps provided by Brazen.

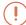

## **BRAZEN ISN'T LOADING PROPERLY**

Make sure you are using a browser supported by Brazen: Chrome, Safari, Firefox and Edge. Also, ensure that you have the most recent version of the browser. For best results, we recommend Chrome.

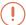

#### I NEED FURTHER ASSISTANCE

Brazen's support team is here to help. Visit Brazen's support site, submit a help request, or reach out to support@brazen.com.

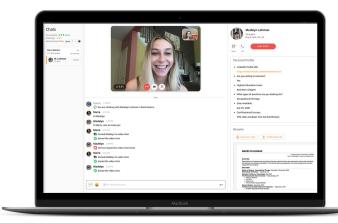